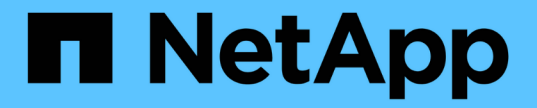

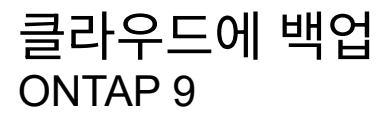

NetApp August 21, 2024

This PDF was generated from https://docs.netapp.com/ko-kr/ontap/data-protection/cloud-backup-withsnapmirror-task.html on August 21, 2024. Always check docs.netapp.com for the latest.

# 목차

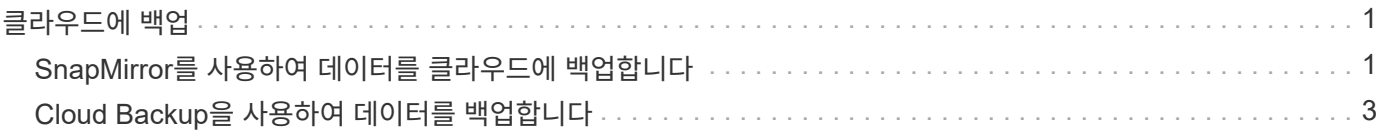

# <span id="page-2-0"></span>클라우드에 백업

## <span id="page-2-1"></span>**SnapMirror**를 사용하여 데이터를 클라우드에 백업합니다

ONTAP 9.9.1부터 System Manager를 사용하여 데이터를 클라우드로 백업하고 클라우드 스토리지에서 다른 볼륨으로 데이터를 복원할 수 있습니다. StorageGRID 또는 ONTAP S3를 클라우드 오브젝트 저장소로 사용할 수 있습니다.

SnapMirror 클라우드 기능을 사용하기 전에 NetApp Support 사이트에서 SnapMirror 클라우드 API 라이센스 키를 요청해야 합니다. ["SnapMirror Cloud API](https://mysupport.netapp.com/site/tools/snapmirror-cloud-api-key) [라이센스](https://mysupport.netapp.com/site/tools/snapmirror-cloud-api-key) [키](https://mysupport.netapp.com/site/tools/snapmirror-cloud-api-key) [요청](https://mysupport.netapp.com/site/tools/snapmirror-cloud-api-key)[".](https://mysupport.netapp.com/site/tools/snapmirror-cloud-api-key) 지침에 따라 비즈니스 기회에 대한 간단한 설명을 제공하고 제공된 이메일 주소로 이메일을 보내 API 키를 요청해야 합니다. API 키를 얻는 방법에 대한 추가 지침이 포함된 이메일 응답을 24시간 이내에 받아야 합니다.

클라우드 오브젝트 저장소를 추가합니다

SnapMirror 클라우드 백업을 구성하기 전에 StorageGRID 또는 ONTAP S3 클라우드 오브젝트 저장소를 추가해야 합니다.

단계

1. 보호 > 개요 > 클라우드 오브젝트 저장소 \* 를 클릭합니다.

2. 을 클릭합니다 [추가 아이콘].

기본 정책을 사용하여 백업합니다

기본 클라우드 보호 정책인 DailyBackup을 사용하여 기존 볼륨에 대한 SnapMirror Cloud 백업을 빠르게 구성할 수 있습니다.

단계

- 1. 보호 > 개요 \* 를 클릭하고 \* Cloud에 볼륨 백업 \* 을 선택합니다.
- 2. 클라우드로 처음 백업하는 경우 표시된 라이센스 필드에 SnapMirror Cloud API 라이센스 키를 입력합니다.
- 3. 인증 및 계속 \* 을 클릭합니다.
- 4. 소스 볼륨을 선택합니다.
- 5. 클라우드 오브젝트 저장소를 선택합니다.
- 6. 저장 \* 을 클릭합니다.

사용자 지정 클라우드 백업 정책을 생성합니다

SnapMirror 클라우드 백업에 기본 DailyBackup 클라우드 정책을 사용하지 않으려면 고유한 정책을 생성할 수 있습니다.

단계

- 1. 보호 > 개요 > 로컬 정책 설정 \* 을 클릭하고 \* 보호 정책 \* 을 선택합니다.
- 2. 추가 \* 를 클릭하고 새 정책 세부 정보를 입력합니다.
- 3. Policy Type \* 섹션에서 \* Back to Cloud \* 를 선택하여 클라우드 정책을 생성하고 있음을 나타냅니다.

4. 저장 \* 을 클릭합니다.

볼륨 **\*** 페이지에서 백업을 생성합니다

System Manager \* Volumes \* 페이지에서 여러 볼륨에 대한 클라우드 백업을 한 번에 선택 및 생성하려는 경우 또는 사용자 지정 보호 정책을 사용하려는 경우에 사용할 수 있습니다.

단계

- 1. 스토리지 > 볼륨 \* 을 클릭합니다.
- 2. 클라우드에 백업할 볼륨을 선택하고 \* 보호 \* 를 클릭합니다.
- 3. 볼륨 보호 \* 창에서 \* 추가 옵션 \* 을 클릭합니다.
- 4. 정책을 선택합니다.

기본 정책, DailyBackup 또는 직접 생성한 사용자 지정 클라우드 정책을 선택할 수 있습니다.

- 5. 클라우드 오브젝트 저장소를 선택합니다.
- 6. 저장 \* 을 클릭합니다.

## 클라우드에서 복원

System Manager를 사용하여 클라우드 스토리지에서 소스 클러스터의 다른 볼륨으로 백업된 데이터를 복원할 수 있습니다.

단계

- 1. SnapMirror-to-Cloud 관계의 소스 클러스터에서 \* 스토리지 > 볼륨 \* 을 클릭합니다.
- 2. 복원할 볼륨을 선택합니다.
- 3. Back Up to Cloud \* 탭을 선택합니다.
- 4. 복원할 소스 볼륨 옆에 있는 을 [메뉴 옵션 아이콘] 클릭하여 메뉴를 표시하고 \* Restore \* 를 선택합니다.
- 5. 소스 \* 에서 스토리지 VM을 선택한 다음 데이터를 복원할 볼륨의 이름을 입력합니다.
- 6. 대상 \* 에서 복원하려는 스냅샷 복사본을 선택합니다.

7. 저장 \* 을 클릭합니다.

## **SnapMirror** 클라우드 관계를 삭제합니다

System Manager를 사용하여 클라우드 관계를 삭제할 수 있습니다.

단계

- 1. 스토리지 > 볼륨 \* 을 클릭하고 삭제할 볼륨을 선택합니다.
- 2. 소스 볼륨 옆에 있는 을 [메뉴 옵션 아이콘] 클릭하고 \* Delete \* 를 선택합니다.
- 3. 클라우드 오브젝트 저장소 끝점을 삭제하려면 \* 클라우드 오브젝트 저장소 끝점 삭제(선택 사항) \* 를 선택합니다. 4. 삭제 \* 를 클릭합니다.

클라우드 오브젝트 저장소를 제거합니다

클라우드 오브젝트 저장소가 클라우드 백업 관계의 일부가 아닌 경우 System Manager를 사용하여 클라우드 오브젝트 저장소를 제거할 수 있습니다. 클라우드 오브젝트 저장소가 클라우드 백업 관계의 일부인 경우 삭제할 수 없습니다.

단계

1. 보호 > 개요 > 클라우드 오브젝트 저장소 \* 를 클릭합니다.

2. 삭제하려는 개체 저장소를 선택하고 를 [메뉴 옵션 아이콘] 클릭한 다음 \* 삭제 \* 를 선택합니다.

## <span id="page-4-0"></span>**Cloud Backup**을 사용하여 데이터를 백업합니다

ONTAP 9.9.1부터 Cloud Backup을 사용하여 System Manager를 사용하여 클라우드의 데이터를 백업할 수 있습니다.

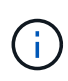

Cloud Backup은 FlexVol 읽기-쓰기 볼륨 및 데이터 보호(DP) 볼륨을 지원합니다. FlexGroup 볼륨 및 SnapLock 볼륨은 지원되지 않습니다.

시작하기 전에

BlueXP에서 계정을 설정하려면 다음 절차를 수행해야 합니다. 서비스 계정의 경우 "계정 관리자" 역할을 생성해야 합니다. (다른 서비스 계정 역할에는 System Manager와의 연결을 설정하는 데 필요한 권한이 없습니다.)

- 1. ["BlueXP](https://docs.netapp.com/us-en/occm/task_logging_in.html)[에서](https://docs.netapp.com/us-en/occm/task_logging_in.html) [계정을](https://docs.netapp.com/us-en/occm/task_logging_in.html) [만듭니다](https://docs.netapp.com/us-en/occm/task_logging_in.html)["](https://docs.netapp.com/us-en/occm/task_logging_in.html).
- 2. ["BlueXP](https://docs.netapp.com/us-en/occm/concept_connectors.html)[에서](https://docs.netapp.com/us-en/occm/concept_connectors.html) [커넥터를](https://docs.netapp.com/us-en/occm/concept_connectors.html) [만듭니다](https://docs.netapp.com/us-en/occm/concept_connectors.html)["](https://docs.netapp.com/us-en/occm/concept_connectors.html) 공급한 클라우드 공급업체는 다음과 같습니다.
	- Microsoft Azure를 참조하십시오
	- AWS(Amazon Web Services)
	- Google Cloud Platform(GCP)
	- StorageGRID(ONTAP 9.10.1)

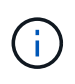

ONTAP 9.10.1부터 StorageGRID를 클라우드 백업 공급자로 선택할 수 있지만 BlueXP가 사내에 구축된 경우에만 가능합니다. BlueXP 커넥터는 사내에 설치해야 하며 BlueXP SaaS(Software-as-a-Service) 애플리케이션을 통해 사용할 수 있습니다.

3. ["BlueXP](https://docs.netapp.com/us-en/occm/concept_backup_to_cloud.html)[에서](https://docs.netapp.com/us-en/occm/concept_backup_to_cloud.html) [Cloud Backup Service](https://docs.netapp.com/us-en/occm/concept_backup_to_cloud.html)[를](https://docs.netapp.com/us-en/occm/concept_backup_to_cloud.html) [구독합니다](https://docs.netapp.com/us-en/occm/concept_backup_to_cloud.html)["](https://docs.netapp.com/us-en/occm/concept_backup_to_cloud.html) (적절한 라이센스 필요).

4. ["BlueXP](https://docs.netapp.com/us-en/occm/task_managing_cloud_central_accounts.html#creating-and-managing-service-accounts)[를](https://docs.netapp.com/us-en/occm/task_managing_cloud_central_accounts.html#creating-and-managing-service-accounts) [사용하여](https://docs.netapp.com/us-en/occm/task_managing_cloud_central_accounts.html#creating-and-managing-service-accounts) [액세스](https://docs.netapp.com/us-en/occm/task_managing_cloud_central_accounts.html#creating-and-managing-service-accounts) [키와](https://docs.netapp.com/us-en/occm/task_managing_cloud_central_accounts.html#creating-and-managing-service-accounts) [비밀](https://docs.netapp.com/us-en/occm/task_managing_cloud_central_accounts.html#creating-and-managing-service-accounts) [키를](https://docs.netapp.com/us-en/occm/task_managing_cloud_central_accounts.html#creating-and-managing-service-accounts) [생성합니다](https://docs.netapp.com/us-en/occm/task_managing_cloud_central_accounts.html#creating-and-managing-service-accounts)[".](https://docs.netapp.com/us-en/occm/task_managing_cloud_central_accounts.html#creating-and-managing-service-accounts)

## 클러스터를 **BlueXP**에 등록합니다

BlueXP 또는 System Manager를 사용하여 클러스터를 BlueXP에 등록할 수 있습니다.

단계

- 1. System Manager에서 \* 보호 개요 \* 로 이동합니다.
- 2. Cloud Backup Service \* 에서 다음 세부 정보를 제공합니다.
	- 클라이언트 ID입니다
	- 클라이언트 암호 키입니다

3. Register and Continue \* 를 선택합니다.

클라우드 백업 활성화

클러스터를 BlueXP에 등록한 후에는 클라우드 백업을 활성화하고 클라우드에 대한 첫 번째 백업을 시작해야 합니다.

단계

- 1. 시스템 관리자에서 \* 보호 > 개요 \* 를 클릭한 다음 \* Cloud Backup Service \* 섹션으로 스크롤합니다.
- 2. 클라이언트 ID \* 및 \* 클라이언트 암호 \* 를 입력합니다.

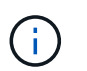

ONTAP 9.10.1부터 \* 클라우드 사용 비용에 대해 자세히 알아보기 \* 를 클릭하여 클라우드 사용 비용에 대해 알아볼 수 있습니다.

- 3. 연결 및 Cloud Backup Service 사용 \* 을 클릭합니다.
- 4. 선택한 공급자에 따라 \* Cloud Backup Service \* 활성화 페이지에서 다음 세부 정보를 제공합니다.

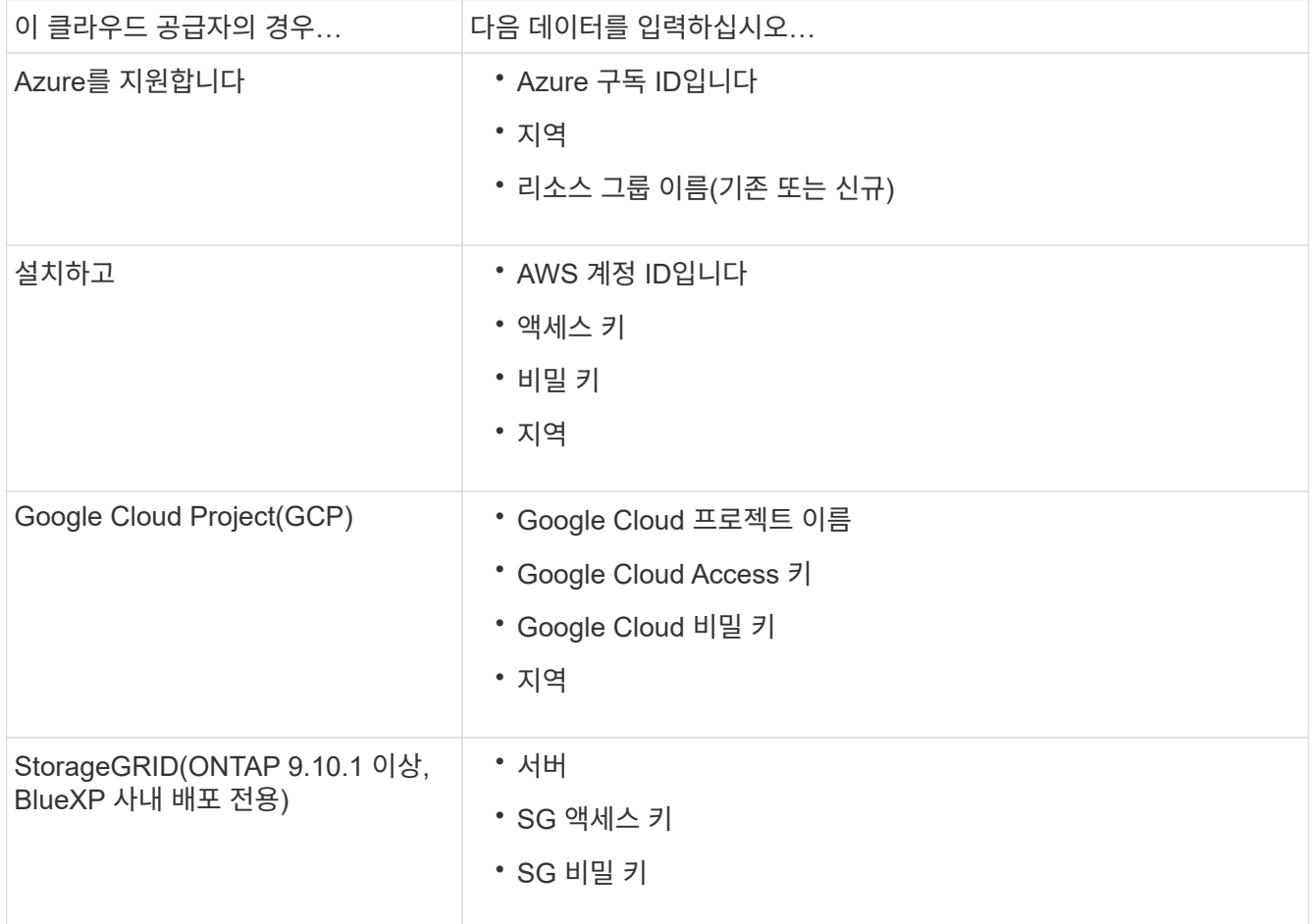

5. 보호 정책 \* 선택:

◦ \* 기존 정책 \*: 기존 정책을 선택합니다.

◦ \* 새 정책 \*: 이름을 지정하고 전송 일정을 설정합니다.

H.

ONTAP 9.10.1부터 Azure 또는 AWS로 아카이빙할 것인지 여부를 지정할 수 있습니다.

 $\mathbf{I}$ 

Azure 또는 AWS로 볼륨에 대한 아카이브를 활성화하면 아카이브를 비활성화할 수 없습니다.

Azure 또는 AWS에 대해 아카이브를 설정하는 경우 다음을 지정합니다.

- 볼륨이 아카이빙된 후 경과한 일 수입니다.
- 아카이브에 보존할 백업 수입니다. 최신 백업까지 보관하려면 "0"(영)을 지정합니다.
- AWS의 경우 아카이브 스토리지 클래스를 선택합니다.

6. 백업할 볼륨을 선택합니다.

7. 저장 \* 을 선택합니다.

**Cloud Backup**에 사용되는 보호 정책을 편집합니다

Cloud Backup에 사용되는 보호 정책을 변경할 수 있습니다.

### 단계

- 1. 시스템 관리자에서 \* 보호 > 개요 \* 를 클릭한 다음 \* Cloud Backup Service \* 섹션으로 스크롤합니다.
- 2. 을 [메뉴 옵션 아이콘]클릭한 다음 \* 편집 \* 을 클릭합니다.
- 3. 보호 정책 \* 선택:
	- \* 기존 정책 \*: 기존 정책을 선택합니다.
	- \* 새 정책 \*: 이름을 지정하고 전송 일정을 설정합니다.

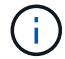

 $\binom{1}{1}$ 

ONTAP 9.10.1부터 Azure 또는 AWS로 아카이빙할 것인지 여부를 지정할 수 있습니다.

Azure 또는 AWS로 볼륨에 대한 아카이브를 활성화하면 아카이브를 비활성화할 수 없습니다.

Azure 또는 AWS에 대해 아카이브를 설정하는 경우 다음을 지정합니다.

- 볼륨이 아카이빙된 후 경과한 일 수입니다.
- 아카이브에 보존할 백업 수입니다. 최신 백업까지 보관하려면 "0"(영)을 지정합니다.
- AWS의 경우 아카이브 스토리지 클래스를 선택합니다.

4. 저장 \* 을 선택합니다.

## 클라우드에서 새 볼륨 또는 **LUN** 보호

새 볼륨 또는 LUN을 생성할 때 볼륨 또는 LUN에 대해 클라우드에 백업할 수 있도록 SnapMirror 보호 관계를 설정할 수 있습니다.

시작하기 전에

- SnapMirror 라이센스가 있어야 합니다.
- 인터클러스터 LIF를 구성해야 합니다.
- NTP를 구성해야 합니다.
- 클러스터가 ONTAP 9.9.1을 실행 중이어야 합니다.

이 작업에 대해

다음과 같은 클러스터 구성에서는 클라우드에서 새 볼륨 또는 LUN을 보호할 수 없습니다.

- 클러스터가 MetroCluster 환경에 있을 수 없습니다.
- SVM-DR은 지원되지 않습니다.
- FlexGroups는 Cloud Backup을 사용하여 백업할 수 없습니다.

단계

- 1. 볼륨 또는 LUN을 프로비저닝할 때 System Manager의 \* 보호 \* 페이지에서 \* SnapMirror 사용(로컬 또는 원격) \* 확인란을 선택합니다.
- 2. Cloud Backup 정책 유형을 선택합니다.
- 3. 클라우드 백업이 활성화되지 않은 경우 \* Cloud Backup Service \* 활성화 를 선택합니다.

## 클라우드의 기존 볼륨 또는 **LUN** 보호

기존 볼륨 및 LUN에 대해 SnapMirror 보호 관계를 설정할 수 있습니다.

#### 단계

- 1. 기존 볼륨 또는 LUN을 선택하고 \* 보호 \* 를 클릭합니다.
- 2. 볼륨 보호 \* 페이지에서 보호 정책에 대해 \* Cloud Backup Service \* 를 사용하여 백업 \* 을 지정합니다.
- 3. 보호 \* 를 클릭합니다.
- 4. 보호 \* 페이지에서 \* SnapMirror 활성화(로컬 또는 원격) \* 확인란을 선택합니다.
- 5. Cloud Backup Service 사용 \* 을 선택합니다.

백업 파일에서 데이터를 복원합니다

BlueXP 인터페이스를 사용하는 경우에만 데이터 복원, 관계 업데이트, 관계 삭제 등의 백업 관리 작업을 수행할 수 있습니다. 을 참조하십시오 ["](https://docs.netapp.com/us-en/occm/task_restore_backups.html)[백업](https://docs.netapp.com/us-en/occm/task_restore_backups.html) 파[일에서](https://docs.netapp.com/us-en/occm/task_restore_backups.html) [데이터를](https://docs.netapp.com/us-en/occm/task_restore_backups.html) [복원합니다](https://docs.netapp.com/us-en/occm/task_restore_backups.html)["](https://docs.netapp.com/us-en/occm/task_restore_backups.html) 를 참조하십시오.

Copyright © 2024 NetApp, Inc. All Rights Reserved. 미국에서 인쇄됨 본 문서의 어떠한 부분도 저작권 소유자의 사전 서면 승인 없이는 어떠한 형식이나 수단(복사, 녹음, 녹화 또는 전자 검색 시스템에 저장하는 것을 비롯한 그래픽, 전자적 또는 기계적 방법)으로도 복제될 수 없습니다.

NetApp이 저작권을 가진 자료에 있는 소프트웨어에는 아래의 라이센스와 고지사항이 적용됩니다.

본 소프트웨어는 NetApp에 의해 '있는 그대로' 제공되며 상품성 및 특정 목적에의 적합성에 대한 명시적 또는 묵시적 보증을 포함하여(이에 제한되지 않음) 어떠한 보증도 하지 않습니다. NetApp은 대체품 또는 대체 서비스의 조달, 사용 불능, 데이터 손실, 이익 손실, 영업 중단을 포함하여(이에 국한되지 않음), 이 소프트웨어의 사용으로 인해 발생하는 모든 직접 및 간접 손해, 우발적 손해, 특별 손해, 징벌적 손해, 결과적 손해의 발생에 대하여 그 발생 이유, 책임론, 계약 여부, 엄격한 책임, 불법 행위(과실 또는 그렇지 않은 경우)와 관계없이 어떠한 책임도 지지 않으며, 이와 같은 손실의 발생 가능성이 통지되었다 하더라도 마찬가지입니다.

NetApp은 본 문서에 설명된 제품을 언제든지 예고 없이 변경할 권리를 보유합니다. NetApp은 NetApp의 명시적인 서면 동의를 받은 경우를 제외하고 본 문서에 설명된 제품을 사용하여 발생하는 어떠한 문제에도 책임을 지지 않습니다. 본 제품의 사용 또는 구매의 경우 NetApp에서는 어떠한 특허권, 상표권 또는 기타 지적 재산권이 적용되는 라이센스도 제공하지 않습니다.

본 설명서에 설명된 제품은 하나 이상의 미국 특허, 해외 특허 또는 출원 중인 특허로 보호됩니다.

제한적 권리 표시: 정부에 의한 사용, 복제 또는 공개에는 DFARS 252.227-7013(2014년 2월) 및 FAR 52.227- 19(2007년 12월)의 기술 데이터-비상업적 품목에 대한 권리(Rights in Technical Data -Noncommercial Items) 조항의 하위 조항 (b)(3)에 설명된 제한사항이 적용됩니다.

여기에 포함된 데이터는 상업용 제품 및/또는 상업용 서비스(FAR 2.101에 정의)에 해당하며 NetApp, Inc.의 독점 자산입니다. 본 계약에 따라 제공되는 모든 NetApp 기술 데이터 및 컴퓨터 소프트웨어는 본질적으로 상업용이며 개인 비용만으로 개발되었습니다. 미국 정부는 데이터가 제공된 미국 계약과 관련하여 해당 계약을 지원하는 데에만 데이터에 대한 전 세계적으로 비독점적이고 양도할 수 없으며 재사용이 불가능하며 취소 불가능한 라이센스를 제한적으로 가집니다. 여기에 제공된 경우를 제외하고 NetApp, Inc.의 사전 서면 승인 없이는 이 데이터를 사용, 공개, 재생산, 수정, 수행 또는 표시할 수 없습니다. 미국 국방부에 대한 정부 라이센스는 DFARS 조항 252.227-7015(b)(2014년 2월)에 명시된 권한으로 제한됩니다.

### 상표 정보

NETAPP, NETAPP 로고 및 <http://www.netapp.com/TM>에 나열된 마크는 NetApp, Inc.의 상표입니다. 기타 회사 및 제품 이름은 해당 소유자의 상표일 수 있습니다.